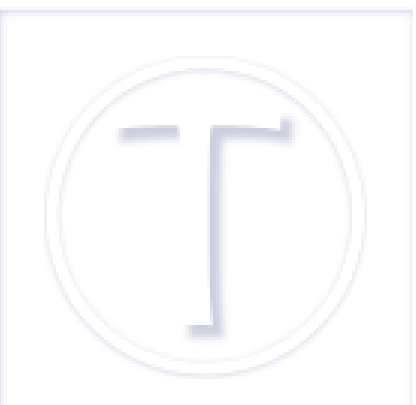

## **Portrait-paysage et LibreOffice**

- Bureautique - Traitement de texte -

Publication date: vendredi 9 mars 2012 Creation date: 9 mars 2012

**Copyright © Tutoriels et logiciels libres - Tous droits réservés**

Dans un document complexe (étude d'impact, rapport, bilan, thèse, mémoire...) il est souvent, bien que pas systématiquement, nécessaire d'avoir des pages à l'italienne [1] incluses dans celles orientées à la française [2].

Dans Word cette manipulation est assez lourde, voire pire... Il faut insérer un saut de section dans une nouvelle page, sélectionner ladite section et indiquer que l'orientation [pay](#nb1)sage de la page ne doit se faire que pour la s[ec](#nb2)tion (ou le texte) sélectionné.

Dans LibreOffice, c'est simplissime, on va dans le menu **Insertion** :

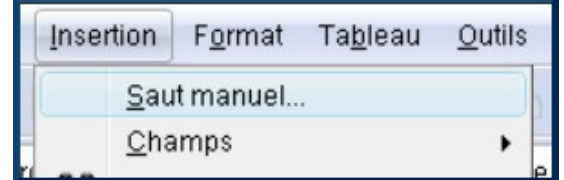

 **Menu Insertion de LibreOffice** Saut manuel pour insérer un saut de page.

On clique sur **Saut manuel**, on coche **Saut de page** et dans la liste déroulante des **Styles**, on choisit (plutôt vers le bas) « Paysage ».

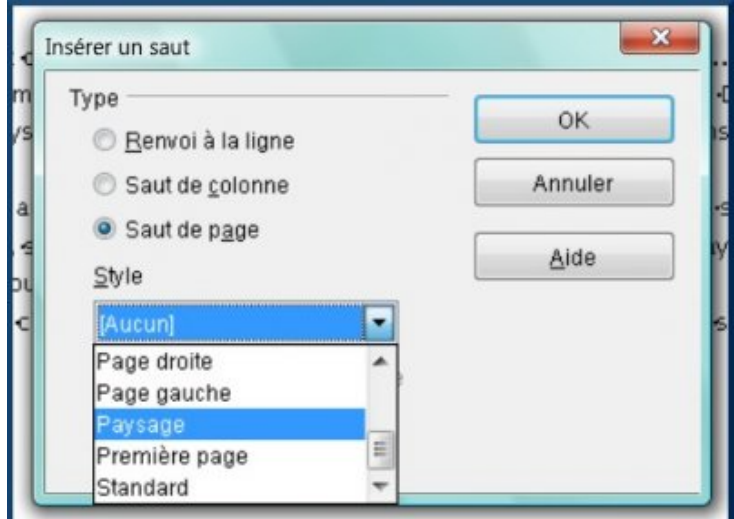

 **Menu déroulant LibreOffice insertion saut manuel** Prendre l'ascenseur pour arriver sur Paysage.

Une seule opération, en outre, la page suivante reprendra le format portrait de l'ensemble du document sans autre intervention.

[1] Donc à l'horizontale, soit le format « paysage ».

[2] Le sens vertical habituel ou « portrait ».